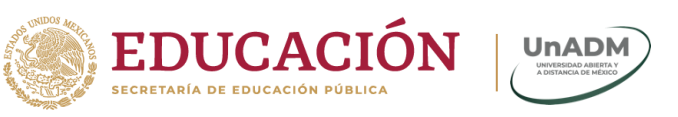

# Instalación de la App Móvil Mi UnADM

## Sistema Operativo Android

Paso 1. Desde la Play Store buscar la aplicación móvil Mi UnADM.

Paso 2. Haz clic en instalar, como se muestra en la siguiente imagen.

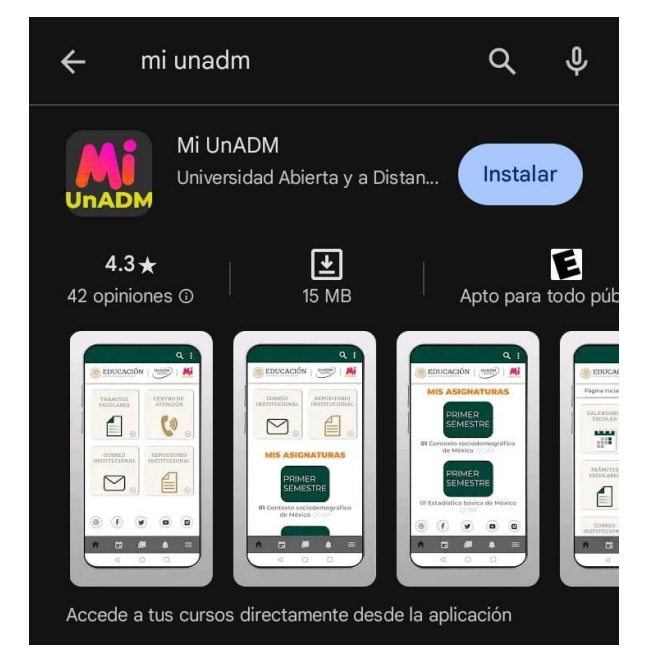

Paso 3. Haz clic en abrir.

**KANNERS DANS** 

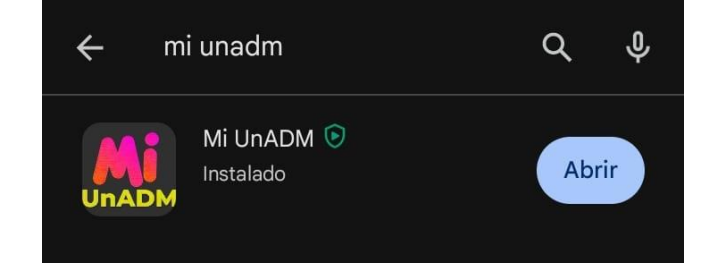

**Av. Universidad 1200, Piso 1 Cuadrante 1-21. Col. Xoco, Alcaldía Benito Juárez, CP. 03330. Ciudad de México. Tel: (55) 36017539 www.unadmexico.mx**

**SAMPERE** 

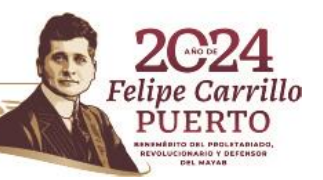

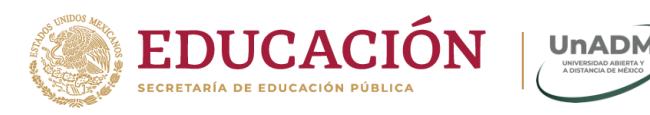

### Sistema Operativo IOS

Paso 1. Desde la App Store **buscar la aplicación móvil Mi UnADM.** 

Paso 2. Haz clic en para descargar e instalar la aplicación, como se muestra en la siguiente imagen.

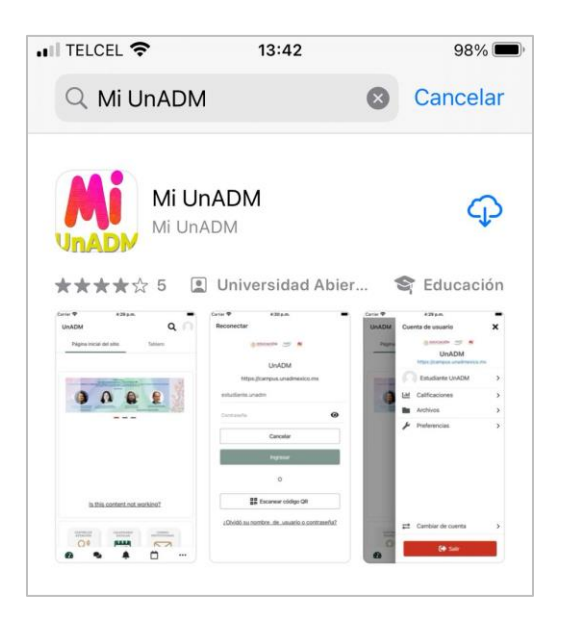

Paso 3. Haz clic en abrir.

**SHEEMPAR** 

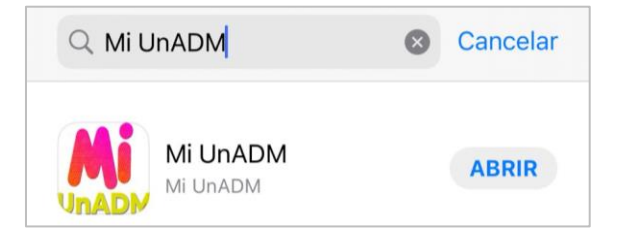

**Av. Universidad 1200, Piso 1 Cuadrante 1-21. Col. Xoco, Alcaldía Benito Juárez, CP. 03330. Ciudad de México. Tel: (55) 36017539 www.unadmexico.mx**

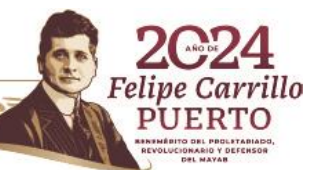

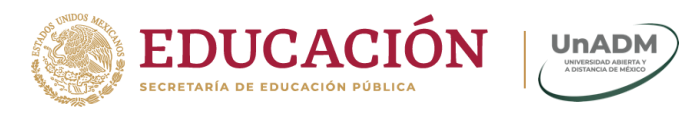

#### Sistema Operativo Huawei

Paso 1. Desde la AppGallery buscar la aplicación móvil Mi UnADM.

Paso 2. Haz clic en Instalar, para descargar la aplicación, como se muestran en las imágenes.

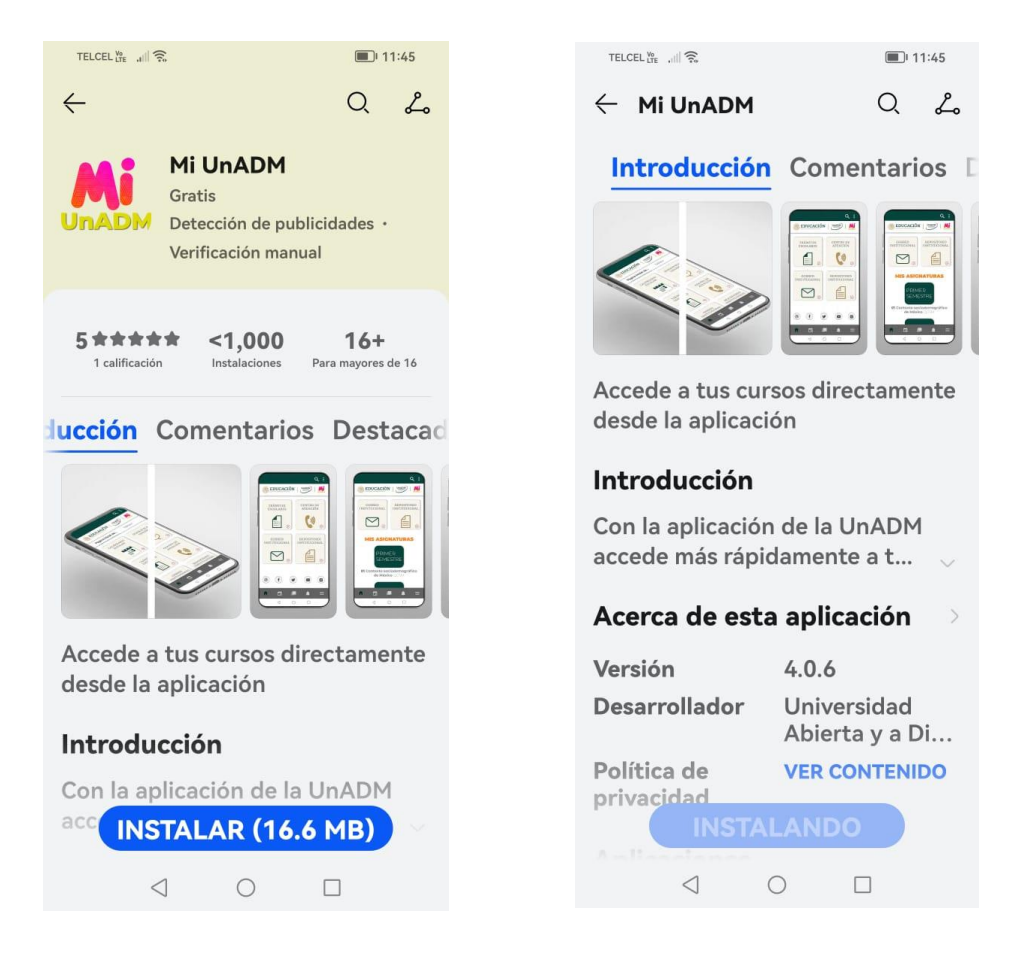

**Av. Universidad 1200, Piso 1 Cuadrante 1-21. Col. Xoco, Alcaldía Benito Juárez, CP. 03330. Ciudad de México. Tel: (55) 36017539 www.unadmexico.mx**

**SAMINA EEE** 

**BARRY AND STATES** 

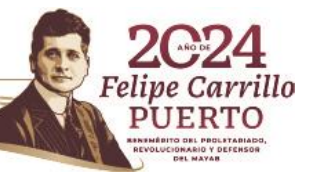

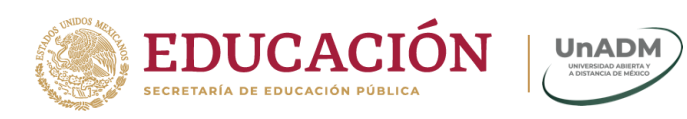

#### Paso 3. Haz clic en abrir.

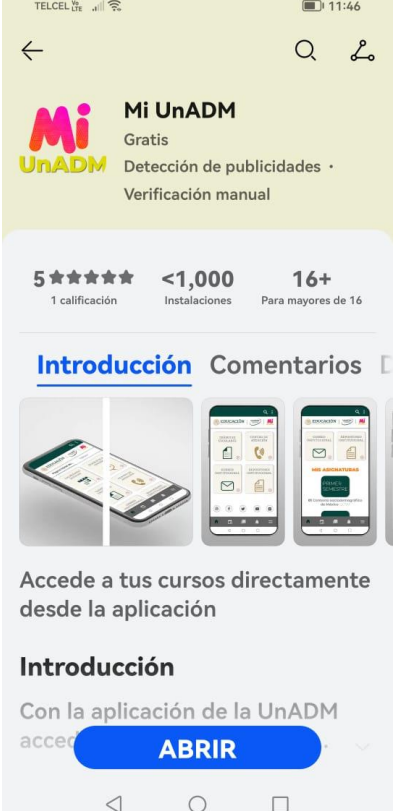

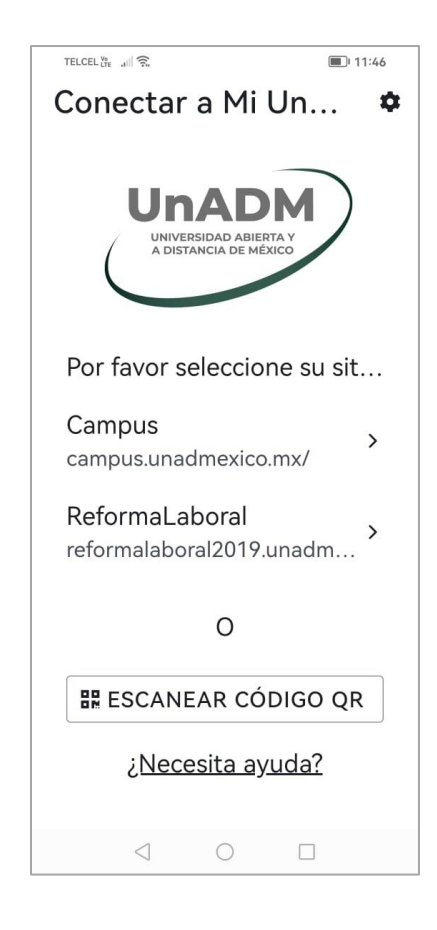

**Av. Universidad 1200, Piso 1 Cuadrante 1-21. Col. Xoco, Alcaldía Benito Juárez, CP. 03330. Ciudad de México. Tel: (55) 36017539 www.unadmexico.mx**

喜欢歌剧

**ASSAINS PERSONAL REPORT** 

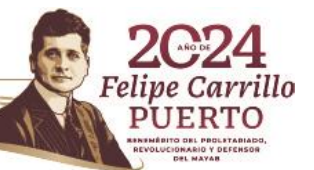